## 2 Finish Windows setup

Voltooi de Windows-setup | Terminez l'installation de Windows Concluir a configuração do Windows | Finalice la configuración de Windows

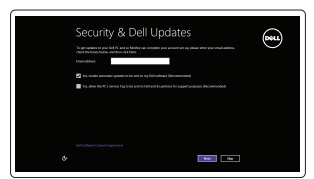

A Wireless

### Locate your Dell apps

Vind uw Dell apps | Localisez vos applications Dell Localize seus aplicativos Dell | Localice sus aplicaciones Dell

## Learn how to use Windows

Lees meer over het gebruik van Windows | Apprenez à utiliser Windows Aprenda como usar o Windows | Cómo usar Windows

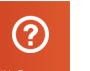

My Dell

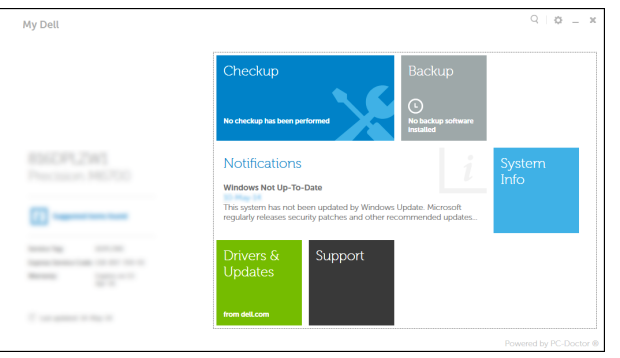

Mijn Dell | Mon Dell Meu Dell | Mi Dell

### Connect the power adapter and 1 press the power button

Sluit de netadapter aan en druk op de aan-uitknop Connectez l'adaptateur d'alimentation et appuyez sur le bouton d'alimentation

Conecte o adaptador de energia e pressione o botão liga/desliga Conecte el adaptador de energía y presione el botón de encendido

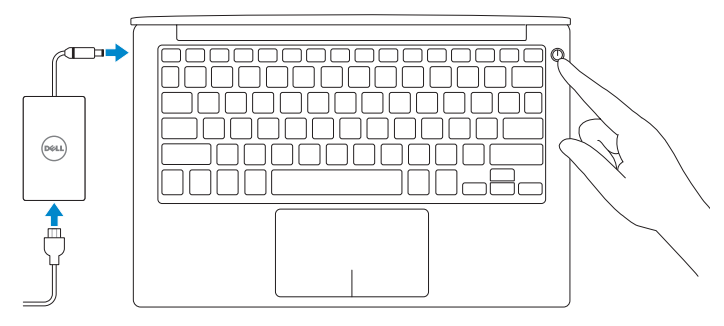

Guia de Início Rápido Guía de inicio rápido

#### Register your computer

Registreer de computer | Enregistrez votre ordinateur Registrar o computador | Registrar el equipo

#### Dell Backup and Recovery

Dell Back-up en herstel | Dell Backup and Recovery Dell Backup and Recovery | Respaldo y Recuperación de Dell

#### Product support and manuals

Modelo<br>
Voltaje de alimentación<br>
200 V CA-240 V CA Voltaje de alimentación Frecuencia 50 Hz–60 Hz

Consumo de corriente de entrada 1,30 A Voltaje de salida 19,50 V CC Consumo de corriente de salida 2,31 A País de origen en activitat de la país de origen en China

Productondersteuning en handleidingen Support produits et manuels Suporte ao produto e manuais Soporte del producto y manuales

dell.com/support dell.com/support/manuals dell.com/windows8

#### Contact Dell

Neem contact op met Dell | Contacter Dell Entre em contato com a Dell | Póngase en contacto con Dell dell.com/contactdell

#### Regulatory and safety

Regelgeving en veiligheid | Réglementations et sécurité Normatização e segurança | Normativa y seguridad dell.com/regulatory\_compliance

#### Regulatory model

Wettelijk model | Modèle réglementaire Modelo regulatório | Modelo normativo P54G Regulatory type P54G001

Wettelijk type | Type réglementaire Tipo regulatório | Tipo normativo

- **A.B.:** Als u verbinding maakt met een beveiligd draadloos netwerk, vul dan het wachtwoord voor het netwerk in wanneer daar om gevraagd wordt.
- **REMARQUE :** si vous vous connectez à partir d'un réseau sans fil sécurisé, saisissez le mot de passe d'accès au réseau sans fil lorsque vous y êtes invité.
- **NOTA:** Quando se conectar a uma rede sem fio segura, insira a senha para o acesso à rede sem fio quando solicitado.
- **NOTA:** Si se conecta a una red inalámbrica segura, introduzca la contraseña de acceso a la red inalámbrica cuando se le solicite.

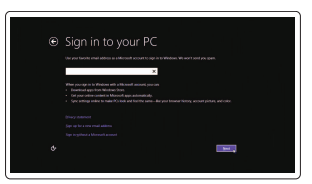

#### Computer model

Computermodel | Modèle de l'ordinateur Modelo do computador | Modelo de equipo XPS 9343

#### Información para NOM, o Norma Oficial Mexicana

La información que se proporciona a continuación se mostrará en los dispositivos que se describen en este documento, en conformidad con los requisitos de la Norma Oficial Mexicana (NOM):

#### Importador:

Dell Mexico S.A. de C.V. AV PASEO DE LA REFORMA NO 2620 PISO 11

COL. LOMAS ALTAS

MEXICO DF CP 11950

© 2014 Dell Inc. © 2014 Microsoft Corporation.

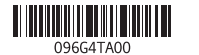

#### Help and Tips

Hulp en tips | Aide et conseils Ajuda e Dicas | Ayuda y sugerencias

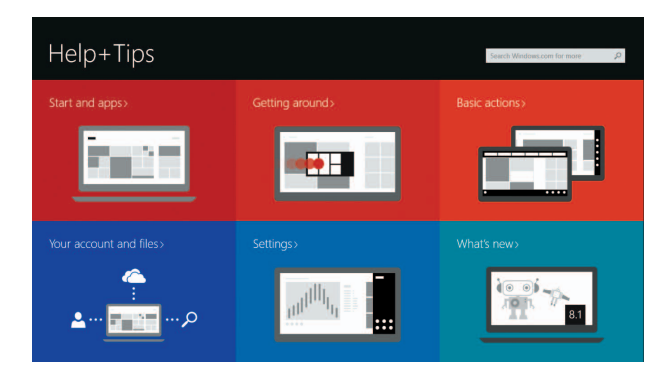

#### Enable security and updates

Schakel de beveiliging en updates in Activez la sécurité et les mises à jour Habilitar segurança e atualizações Activar seguridad y actualizaciones

#### Connect to your network

Maak verbinding met uw netwerk Connectez-vous à votre réseau Conectar-se à rede Conectar a la red

#### **NOTE:** If you are connecting to a secured wireless network, enter the password for the wireless network access when prompted.

#### Sign in to your Microsoft account or create a local account

Meld u aan bij uw Microsoft-account of maak een lokale account aan Connectez-vous à votre compte Microsoft ou créez un compte local Conectar-se a sua conta da Microsoft ou criar uma conta local Ingrese a su cuenta de Microsoft o cree una cuenta local

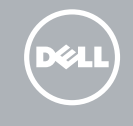

## Quick Start Guide

# XPS 13

### Features

Kenmerken | Caractéristiques | Recursos | Funciones

#### 1. Câmera

- 2. Luz de status da câmera
- 3. Porta do adaptador de energia
- 4. Mini DisplayPort
- 5. Porta USB 3.0
- 6. Porta para fone de ouvido
- 7. Botão de status de carregamento de bateria
- 8. Luz de status de carregamento de bateria (5)

### 9. Área de clique esquerdo 10. Luz de status da bateria 11. Área de clique direito

- 2. Indicador luminoso de estado de la cámara
- **3.** Puerto de adaptador de alimentación **11.** Área de clic derecho
- 4. Mini-DisplayPort
- 5. Puerto USB 3.0
- 6. Puerto para auriculares
- 7. Botón de estado de la batería
- 8. Indicador luminoso de estado de carga de la batería (5)

#### 12. Leitor de cartão de mídia 13. Porta USB 3.0 com PowerShare

14. Encaixe do cabo de segurança

15. Botão liga/desliga

16. Etiquetas de normalização e serviço

- 1. Camera
- 2. Camera-status light
- 3. Power-adapter port
- 4. Mini DisplayPort
- 5. USB 3.0 port
- 6. Headset port
- 7. Battery-charge status button
- 8. Battery-charge status lights (5)

#### 1. Cámara

- 9. Left-click area
- 10. Battery-status light
- 11. Right-click area
- 12. Media-card reader
- 13. USB 3.0 port with PowerShare
- 14. Security-cable slot
- 15. Power button
- **16.** Regulatory and Service Tag labels
- 1. Camera 2. Statuslampje camera 3. Poort voor netadapter 4. Mini-DisplayPort 5. USB 3.0-poort
- 6. Headsetpoort
- 7. Knop voor het batterijoplaadniveau 15. Aan-uitknop
- 8. Lampjes voor batterijniveau (5)
- 9. Gebied voor linksklikken
- 10. Statuslampje batterij
- 11. Gebied voor rechtsklikken
- 12. Mediakaartlezer
- 13. USB 3.0-poort met PowerShare
- 14. Sleuf voor beveiligingskabel
- 
- 16. Wettelijke en servicetaglabels

la batería

9. Área de clic izquierdo 10. Indicador luminoso del estado de

- 12. Lector de tarjetas multimedia
- 13. Puerto USB 3.0 con PowerShare
- 14. Ranura del cable de seguridad
- 15. Botón de encendido
- 16. Etiquetas reglamentarias y de servicio

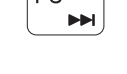

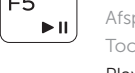

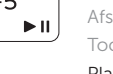

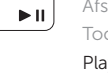

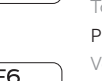

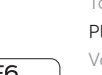

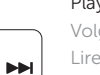

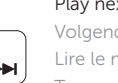

#### Mute audio Geluid dempen | Couper le son **Contract**

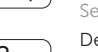

Naar extern beeldscherm schakelen | Basculer vers un moniteur externe Alternar para monitor externo | Cambiar a la pantalla externa

- 1. Caméra
- 2. Voyant d'état de la caméra
- 
- 4. Port Mini DisplayPort
- 5. Port USB 3.0
- 6. Port pour casque
- 7. Bouton d'état de charge de la batterie
- 8. Voyants d'état de charge de la batterie (5)
- N.B.: Ga voor meer informatie naar *Specificaties* via dell.com/support.
- REMARQUE : pour plus d'informations, consultez la section *Caractéristiques* sur dell.com/support.
- NOTA: para obter mais informações, consulte *Especificações* em dell.com/support.
- <sup>2</sup> NOTA: Para más información, consultar *Especificaciones* en dell.com/support.
- 9. Zone de clic gauche
- 10. Voyant d'état de la batterie
- **3.** Port de l'adaptateur d'alimentation **11.** Zone de clic droit
	- 12. Lecteur de carte mémoire
	- 13. Port USB 3.0 avec PowerShare
	- 14. Emplacement pour câble de sécurité
	- 15. Bouton d'alimentation
	- 16. Étiquettes de conformité aux
	- normes et de numéro de série

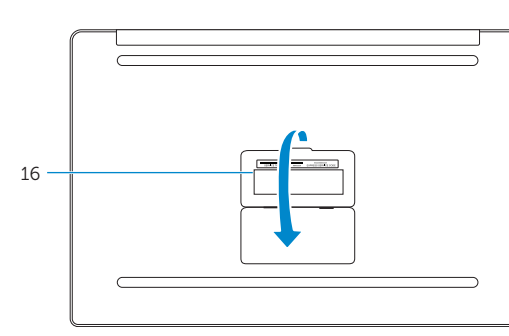

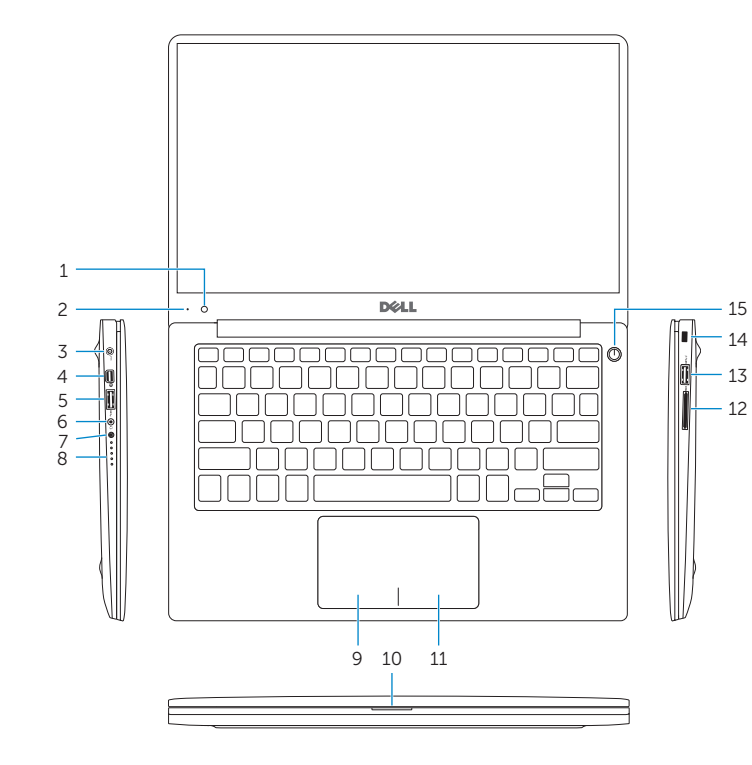

Shortcut keys

Sneltoetsen | Touches de fonction Teclas de atalho | Teclas de acceso directo

### Sem áudio | Silenciar el audio Decrease volume

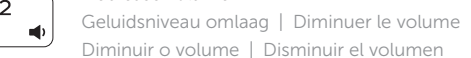

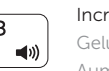

## Increase volume

Geluidsniveau omhoog | Augmenter le volume Aumentar o volume | Aumentar el volumen

#### Play previous track/chapter

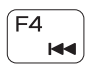

### Vorige nummer/hoofdstuk afspelen Lire le morceau ou le chapitre précédent Tocar a faixa/capítulo anterior Reproducir pista o capítulo anterior

### Play/Pause

Afspelen/Pauzeren | Lire/Pause Tocar/pausar | Reproducir/Pausar

#### Play next track/chapter

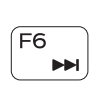

Volgende nummer/hoofdstuk afspelen Lire le morceau ou le chapitre suivant Tocar a próxima faixa/capítulo Reproducir pista o capítulo siguiente

#### Switch to external display

#### Open Search charm

Open de charm Zoeken | Ouvrir l'icône Rechercher Botão Abrir pesquisa | Abrir charm Buscar

#### Toggle keyboard backlight

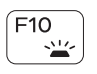

نه: ``

Achtergrondverlichting van het toetsenbord in-/uitschakelen Définir le rétroéclairage du clavier

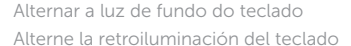

#### Decrease brightness

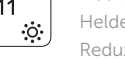

Helderheid verminderen | Diminuer la luminosité Reduzir o brilho | Disminuir brillo

#### Increase brightness

Helderheid vermeerderen | Augmenter la luminosité Aumentar o brilho | Aumentar brillo

#### Toggle Fn-key lock

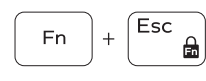

Vergrendeling van Fn-toets in-/uitschakelen Verrouiller/Déverrouiller la touche Fn Alternar bloqueio de teclas Fn Alternar bloqueo Fn-tecla

#### Turn off/on wireless

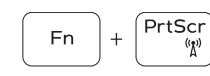

Draadloos in-/uitschakelen Activer/Désactiver le sans fil Ligar/desligar a rede sem fio Activar/desactivar la función inalámbrica

### NOTE: For more information, see *Specifications* at dell.com/support.